## SETTING UP A JUSTGIVING PAGE

Setting up a fundraising page is really simple and means you won't have to worry about collecting sponsorships or transferring donations to MedicAlert - it will be automatically transferred once your event finishes!

**STEP 1** Go to https://www.justgiving.com/medicalert

**STEP 2** Either sign up or log in at the top of the page.

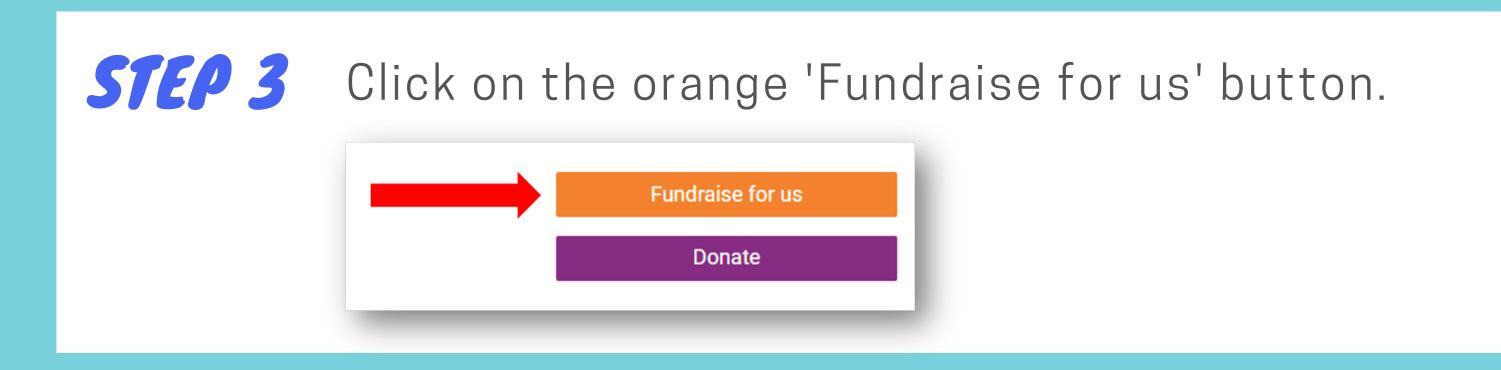

**STEP 4** Choose what type of event you're organising.

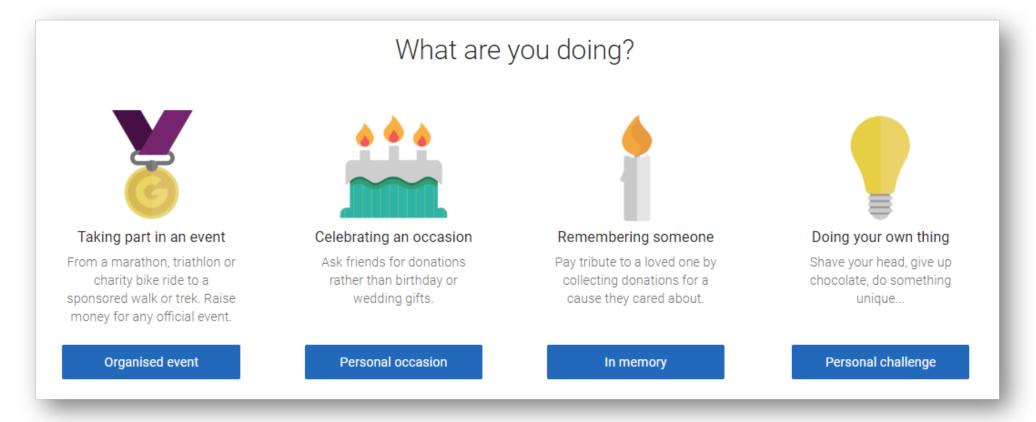

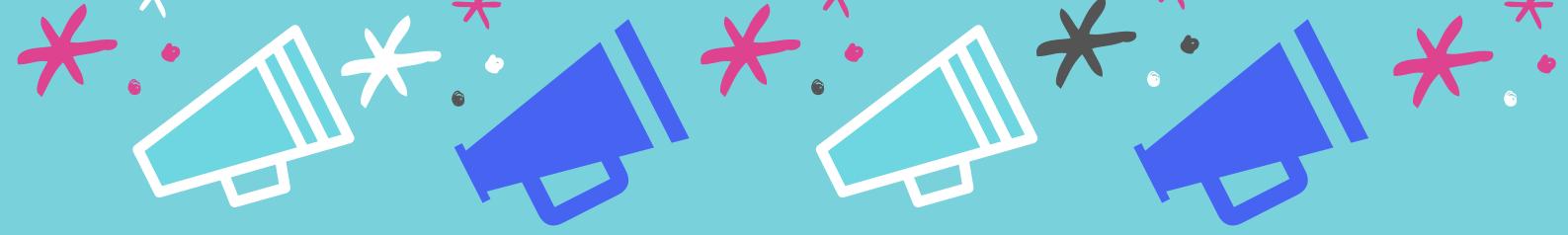

### **STEP 5** Fill in your event details.

| 1. Tell us about your event         |
|-------------------------------------|
| Event type                          |
| a personal run / marathon           |
| Event name                          |
|                                     |
| Event date (optional)               |
| dd/mm/yyyy                          |
| I'm doing this in memory of someone |

Depending on which category of event you've chosen, these questions may change slightly.

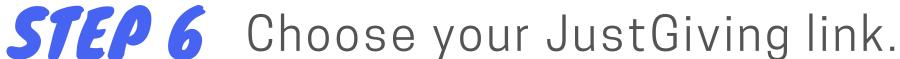

#### 2. Choose your fundraising page web address

www.justgiving.com/fundraising/

MedicAlert-Example

This web address is available

The system will let you know if your preferred link is available or already taken.

#### Complete the settings section and agree to the STEP 7 T&Cs before creating your page.

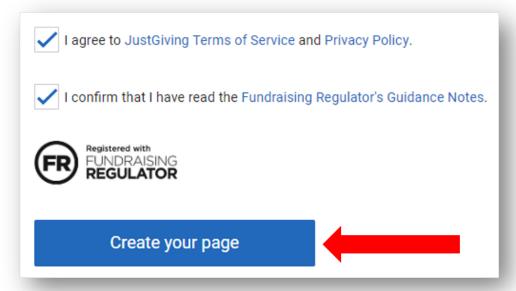

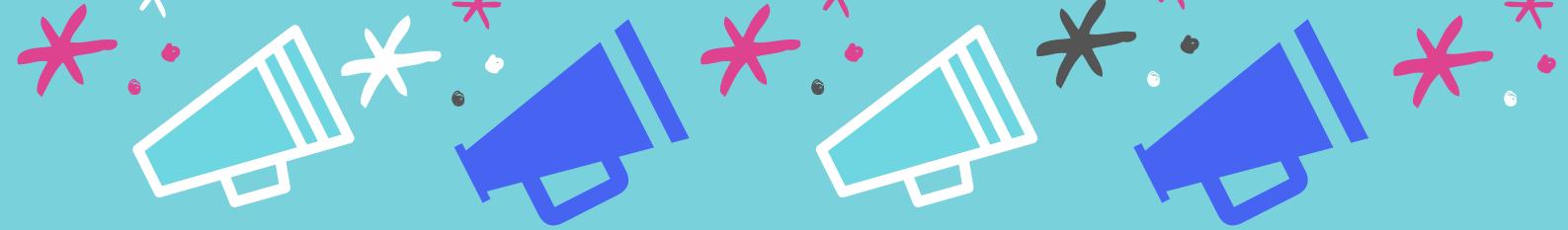

## **STEP 8** Your page has been created, but it now needs some personalisation.

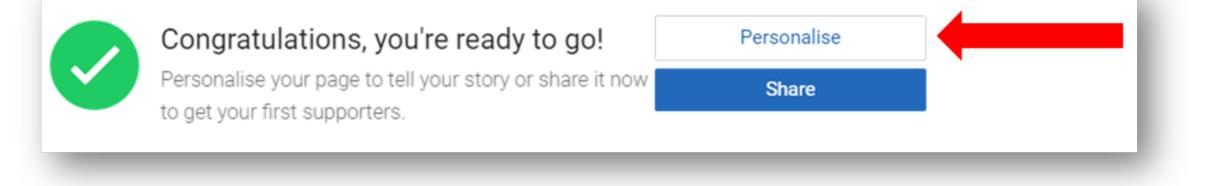

**STEP 9** You can update your goal, your story and your headline information. You can also add a personal image to the page:

| 13 li        | Your page headline                 |   | What's your fundraising goal? |        |
|--------------|------------------------------------|---|-------------------------------|--------|
| 11           | MedicAlert's MedicAlert Example    | * | GBP •                         | 625.00 |
| Change image | Tell us what you are doing and why |   |                               |        |
|              | I am                               |   |                               |        |
|              | for Medic Alert                    |   |                               |        |

| BI $\underline{U}$ $\vdots$ $\vdots$ Thanks for taking the time | e to visit my JustGiving page.                                                                                                    |  |
|-----------------------------------------------------------------|----------------------------------------------------------------------------------------------------|--|
| details are safe with Just<br>unwanted emails. Once ye          | ing is simple, fast and totally secure. Your<br>Giving - they'll never sell them on or send<br>ou donate, they'll send your money directly to<br>st efficient way to donate - saving time and<br>ity. |  |
| Save my story                                                   |                                                                                                    |  |

# **STEP 10** All that remains now is to add the link to your fundraising poster and to share you page with friends and family!

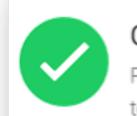

#### Congratulations, you're ready to go!

Personalise your page to tell your story or share it now to get your first supporters.

| CL | _  |     |  |
|----|----|-----|--|
| Sł | ıa | re  |  |
| -  |    | ••• |  |

Personalise